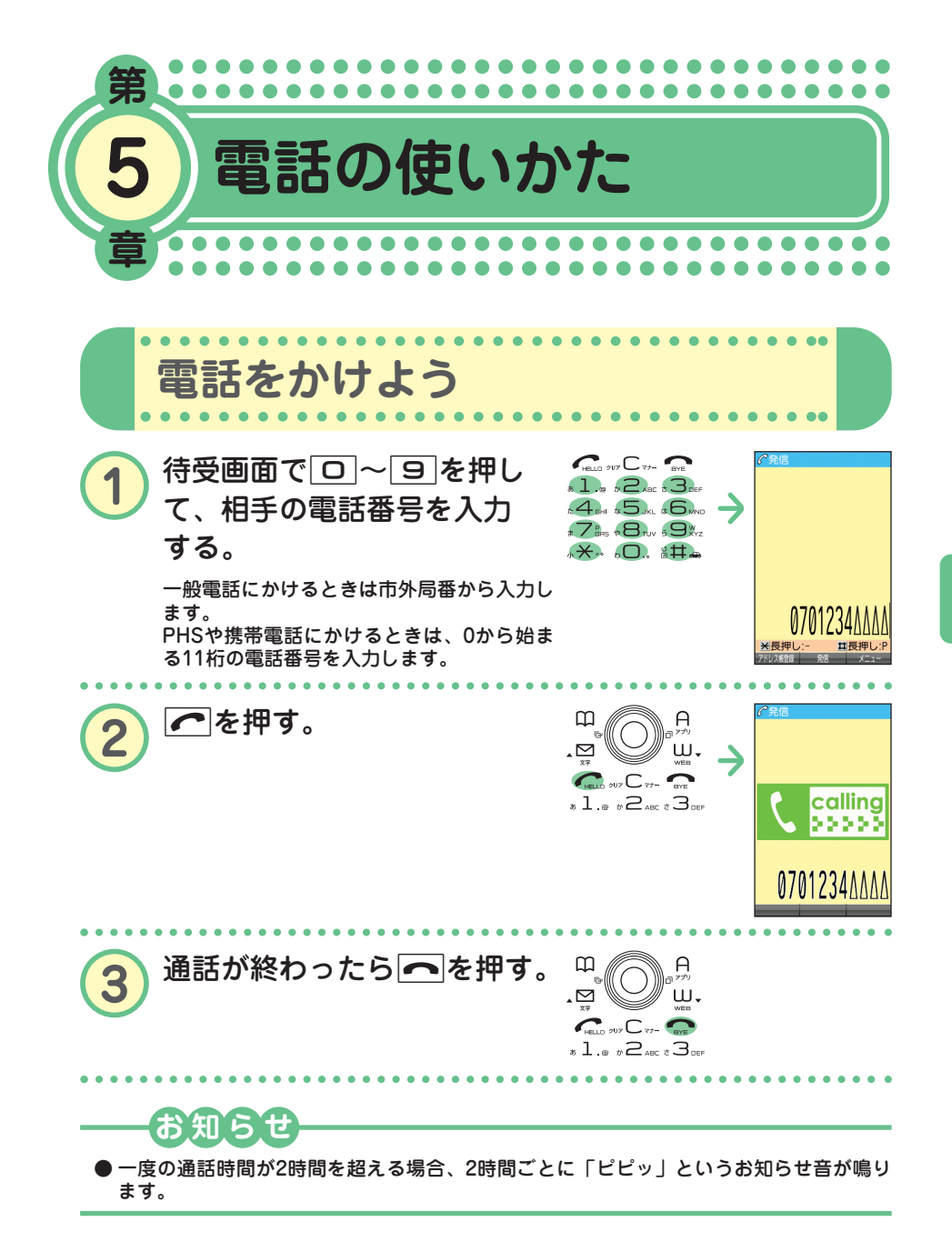

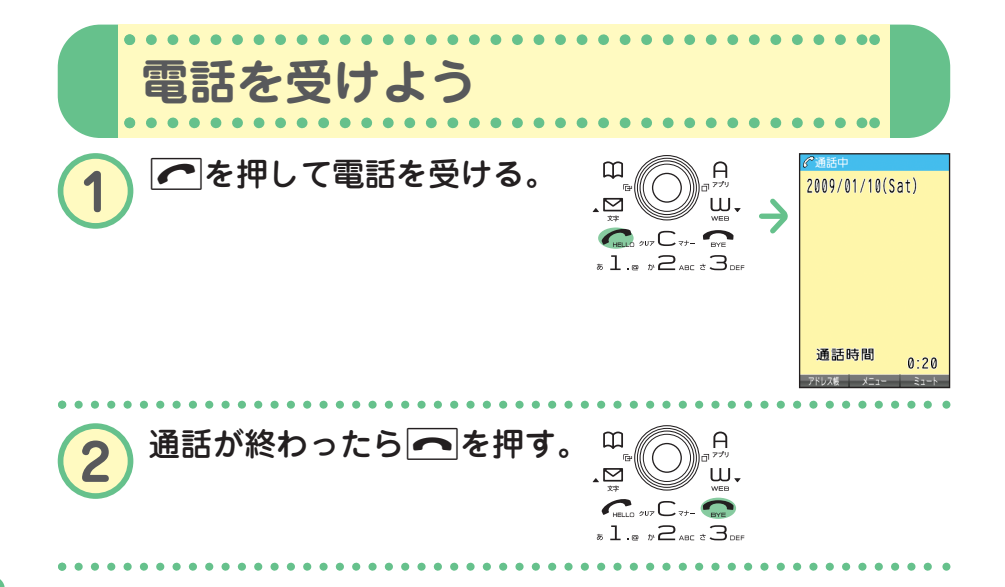

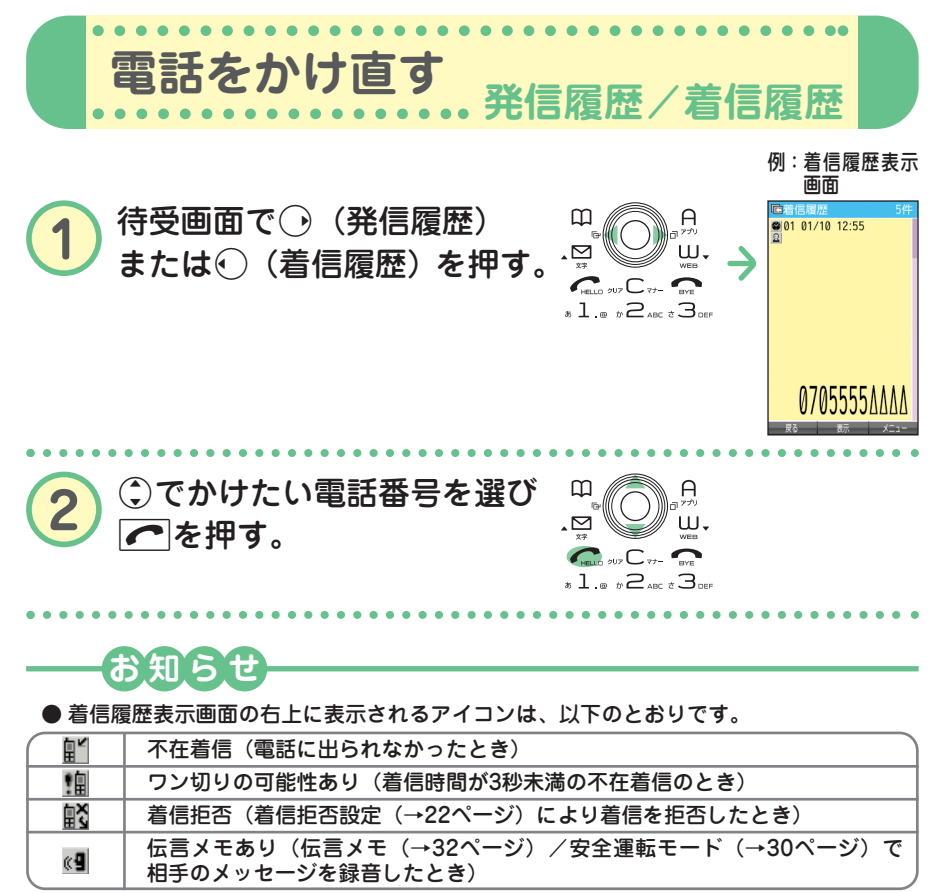

- 履歴はそれぞれ30件まで記録されます。30件を超えると、古い履歴から自動的に削除さ れます。
- 発信履歴/着信履歴はいを押して切り替えることができます。

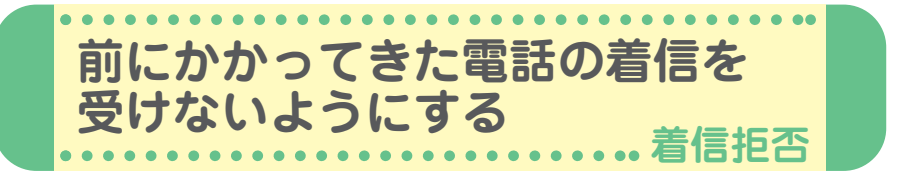

かかってきた電話(着信)を受けないように設定することができます。ま た、着信を拒否するときに相手にメッセージを流すかどうか設定したり、 拒否設定の着信を着信履歴に記録するかどうかの設定をすることもできま す。着信拒否の指定番号として登録できる電話番号は20件までです。

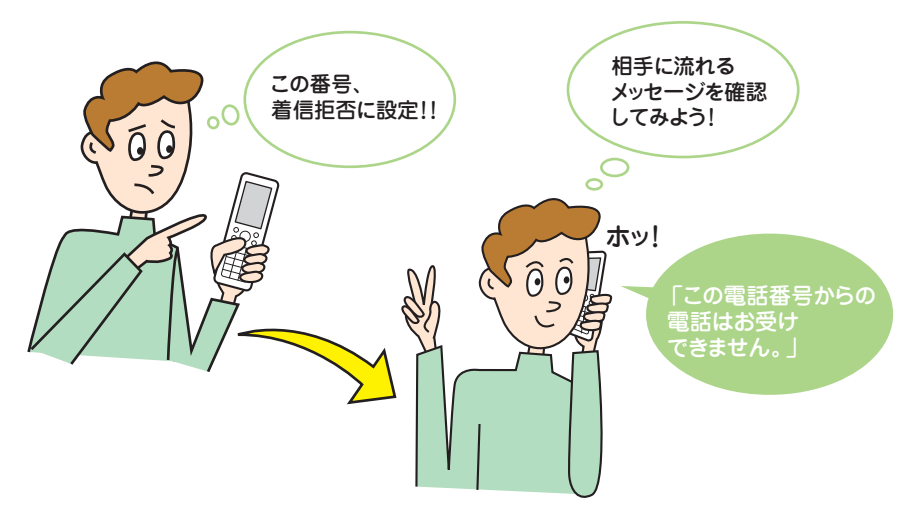

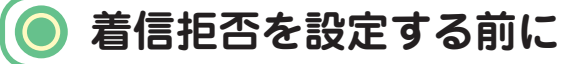

はじめて着信拒否を設定するときは、まず着信を拒否するときに相手に メッセージを流すかどうかを設定してください。

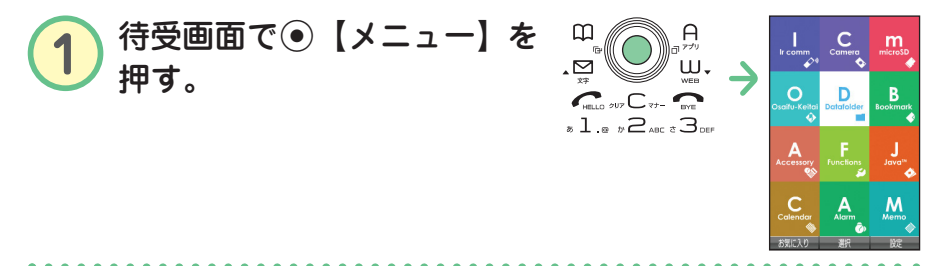

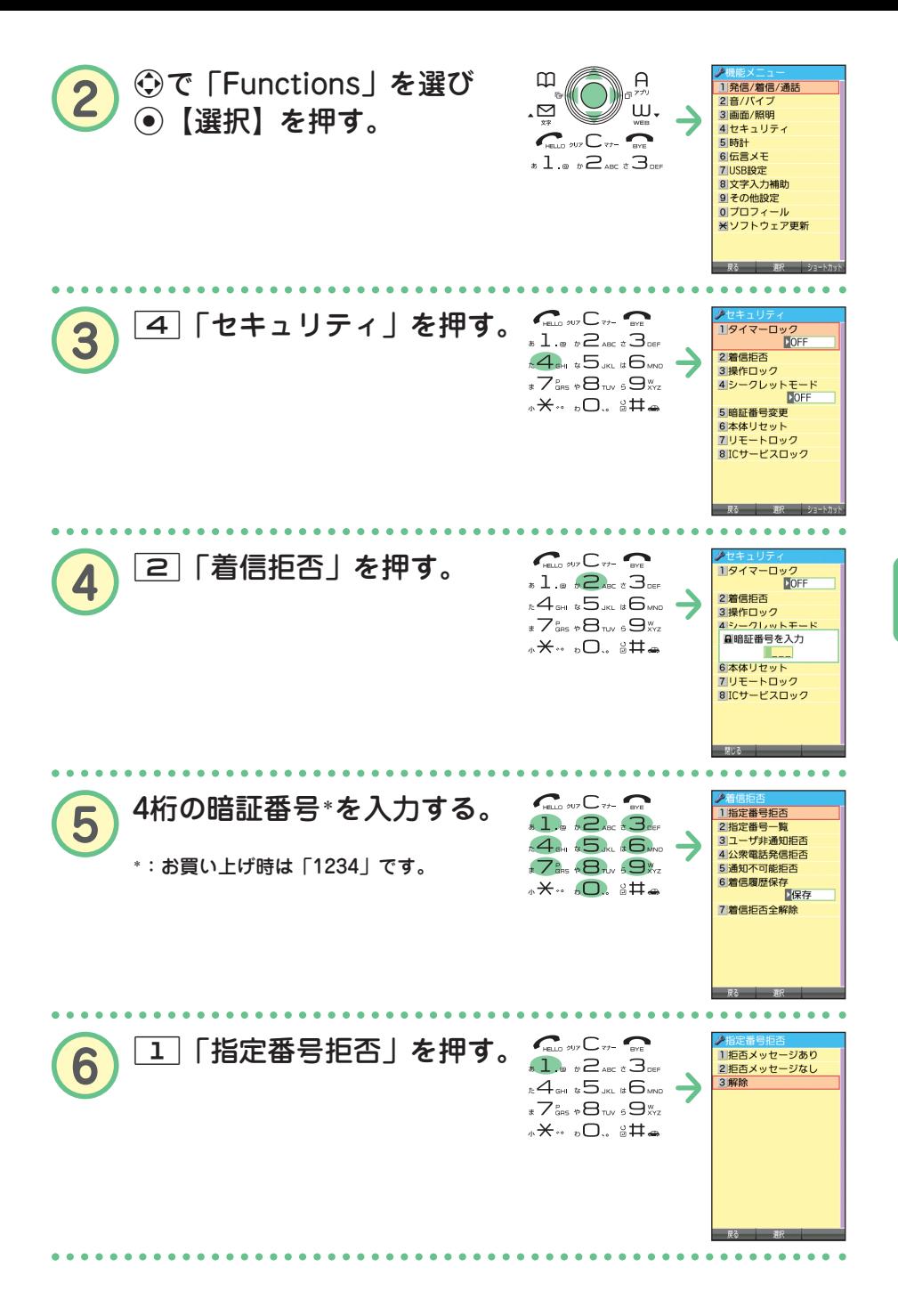

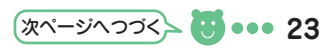

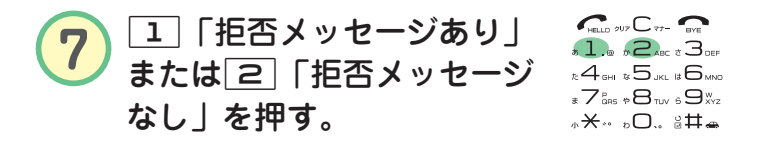

**解除したいときは**

**待受画面で**G**【メニュー】** 4 2**「着信拒否」 4桁の暗証番号\*を入力** 1**「指定番号拒否」** 3**「解除」** \*:お買い上げ時は「1234」です。

**着信拒否する電話番号を登録する**

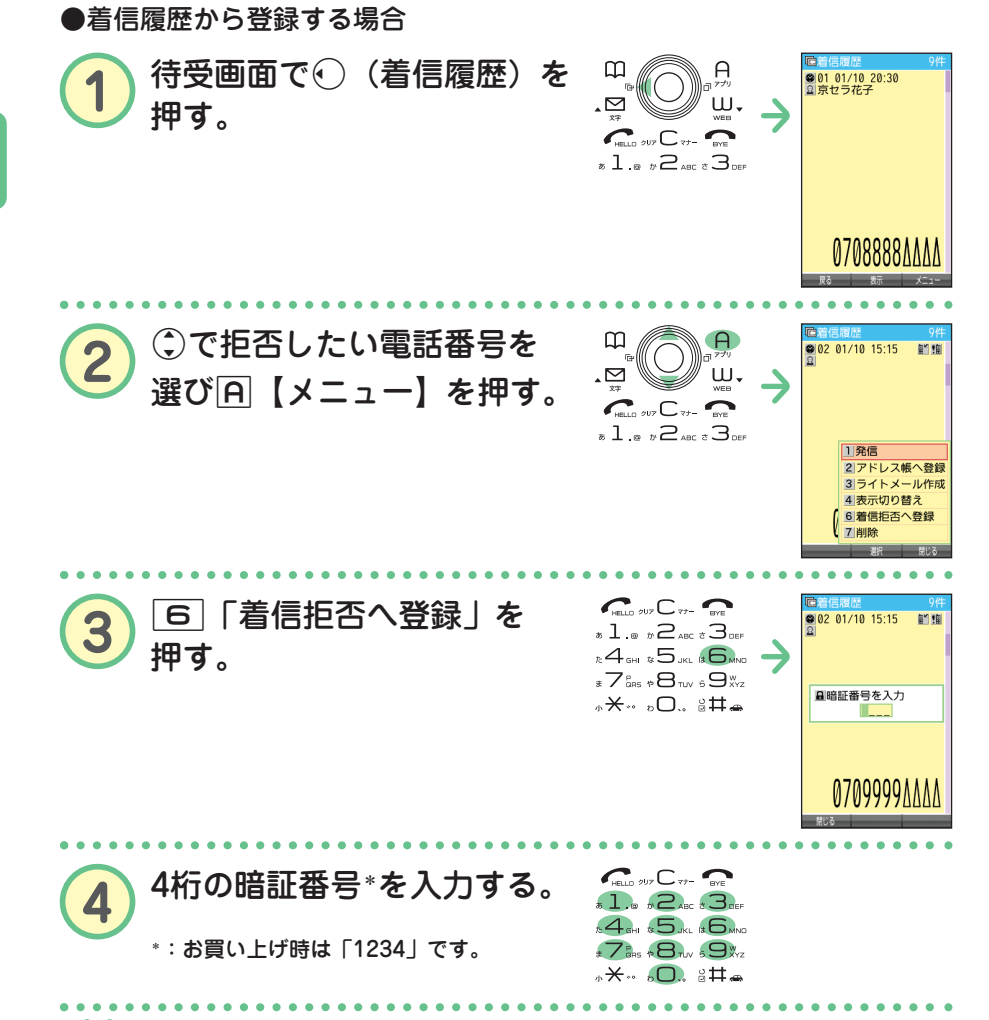

**●登録した番号を削除したいときは●●●●** 

**待受画面で**G**【メニュー】** 4 2**「着信拒否」 4桁の暗証番号\*を入力 [2]「指定番号一覧」▶ . で削除したい電話番号を選ぶ▶ A 【メニュー】▶** 2**「削除」** 1**「1件」または**2**「全件」** 1**「はい」**

\*:お買い上げ時は「1234」です。

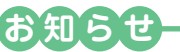

● 発信履歴やアドレス帳、ダイヤルメモから拒否する電話番号を呼び出して登録すること もできます。詳しくは、取扱説明書「着信拒否する電話番号を設定する」(→167ページ) をご参照ください。

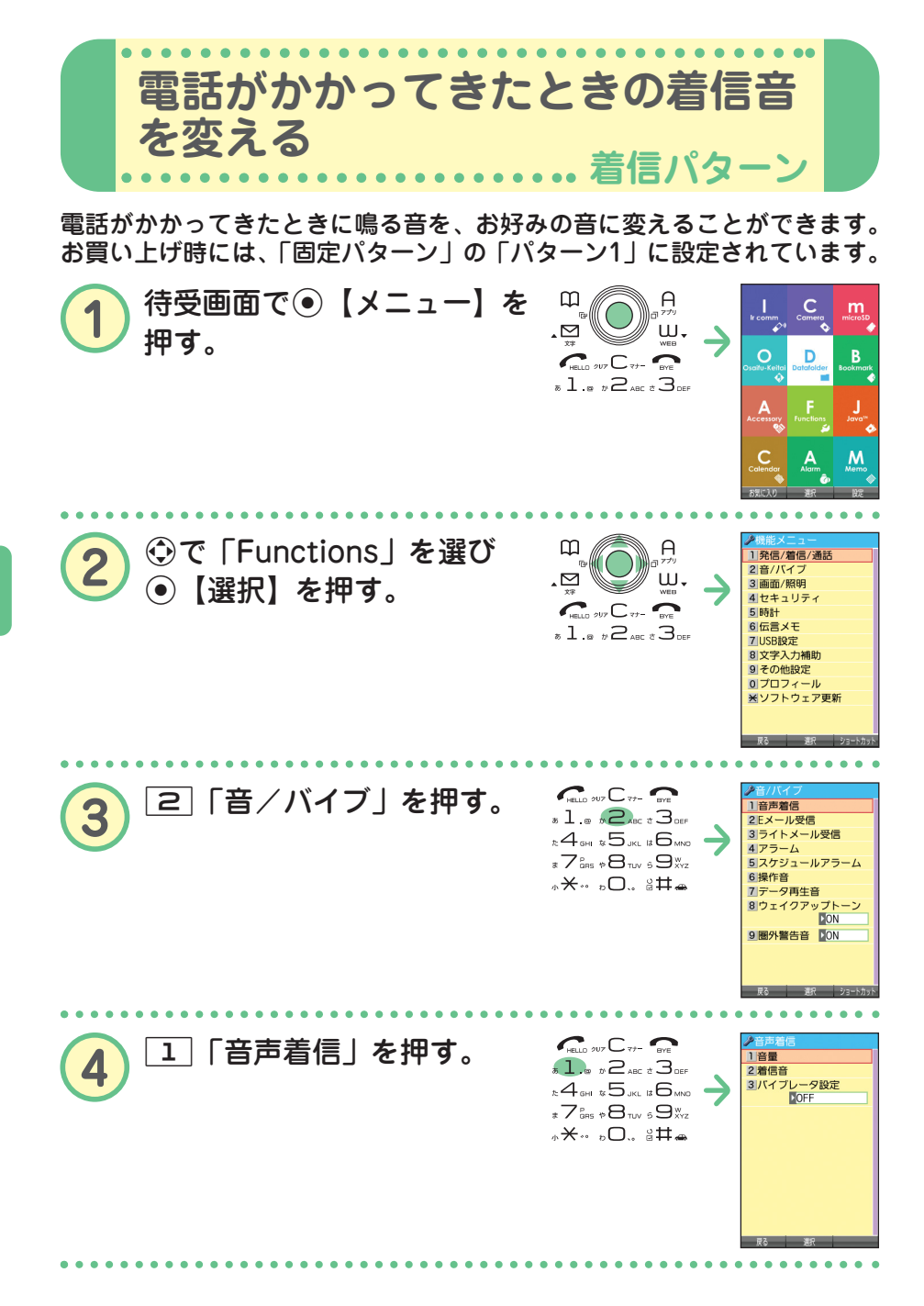

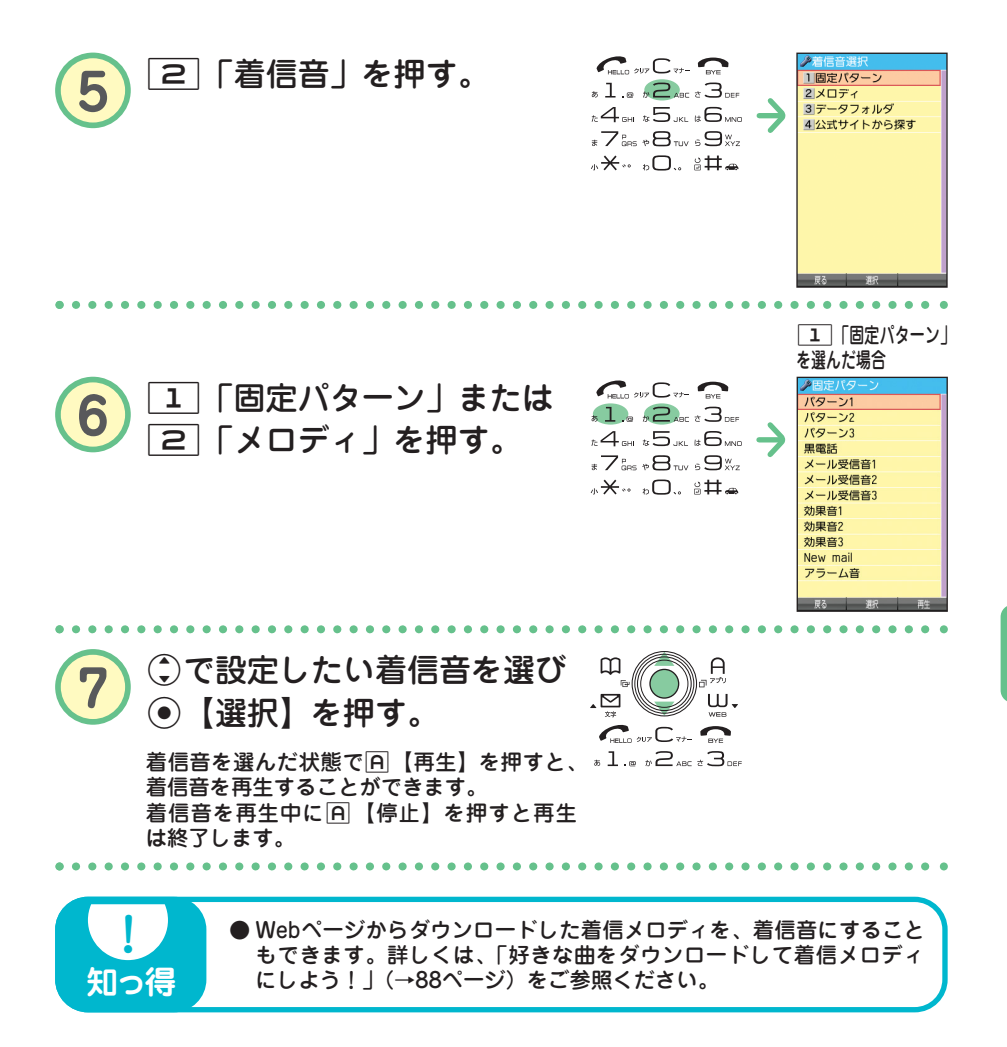

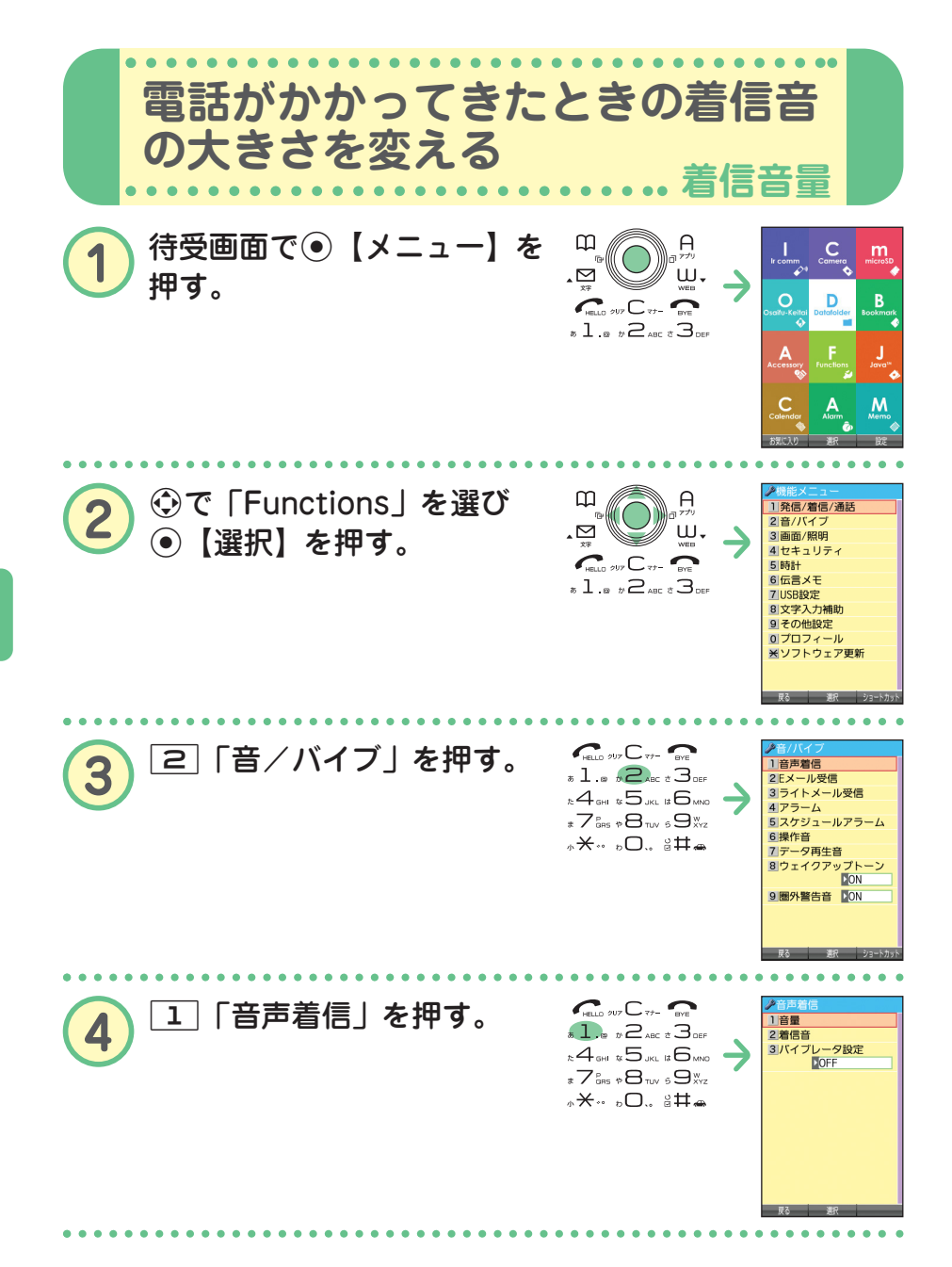

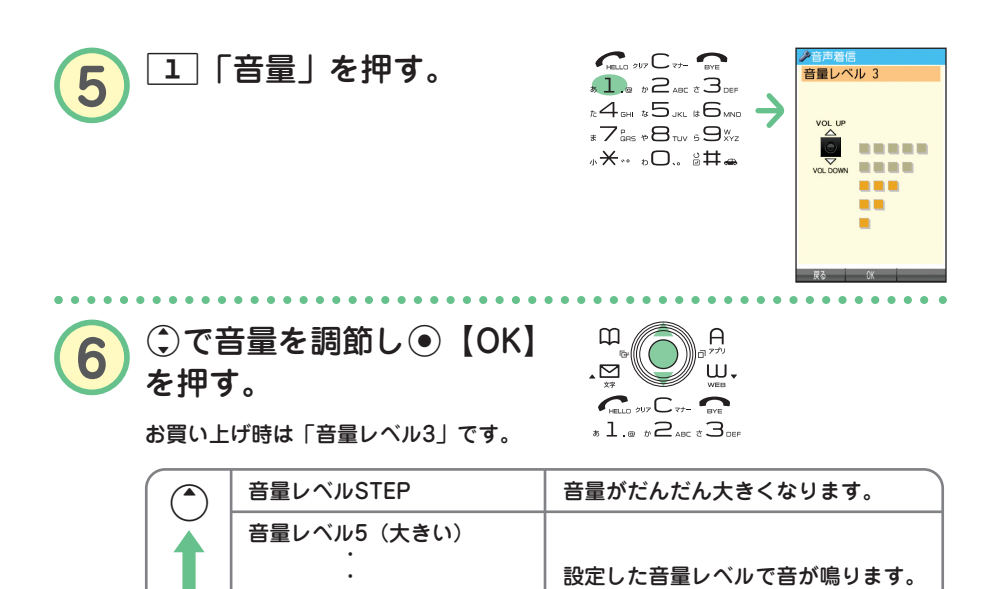

**●着信中に音量を調節することもできます。 着信中に**L**で調節する 着信中に**c**で音量レベルOFFにする**

音は鳴りません。

**お知らせ**

 $\overline{\mathbf{y}}$ 

音量レベルOFF

音量レベル1(小さい)

・

**知っ得** 

● 着信音の他に、Eメール、ライトメールの受信音やキーの操作音などの各種音量も変更で きます。詳しくは、取扱説明書「音/バイブレータの設定」(→144ページ)をご参照く ださい。

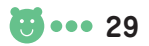

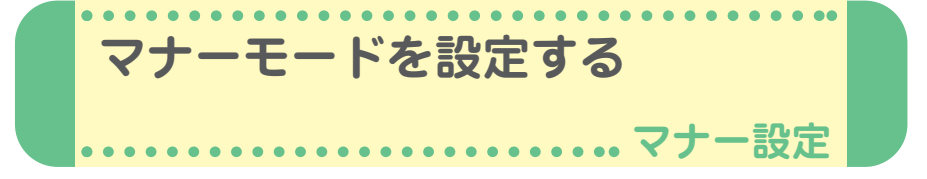

公共の場所などで音を鳴らさないようにしたいときは、マナーモードを設 定しましょう。電話がかかってきたときは、バイブレータの振動でお知ら せします。また、マナーモードの設定によっては伝言メモ(→32ページ) が設定されます。

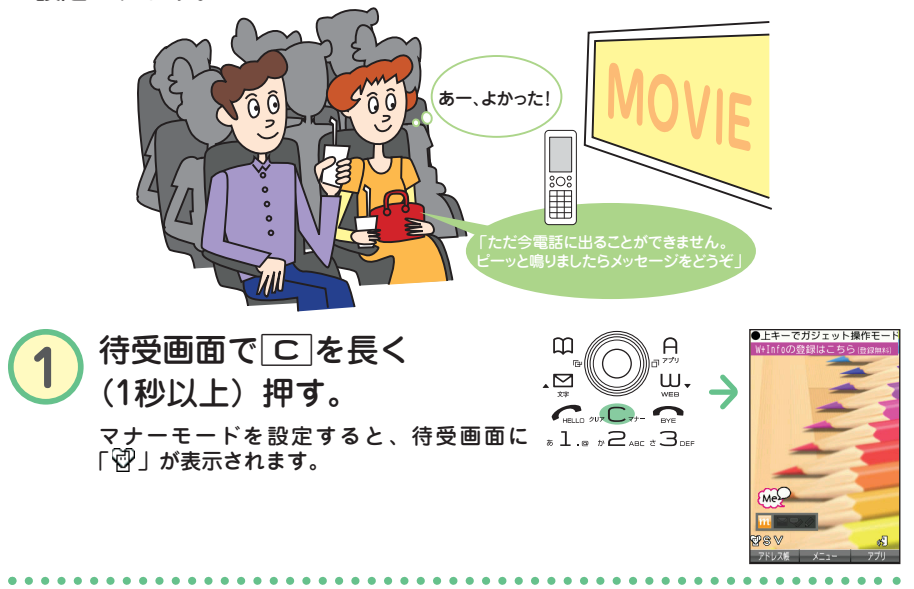

## **待受画面で**a**を長く(1秒以上)押す 【 解除したいときは 】●●•**

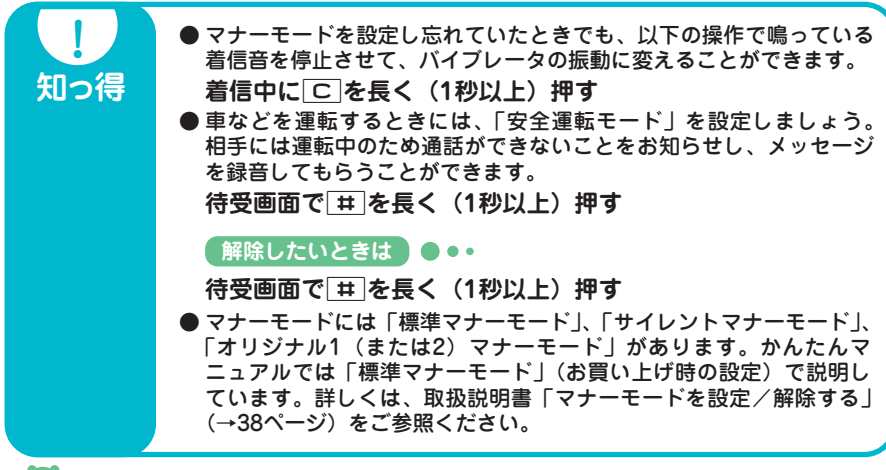

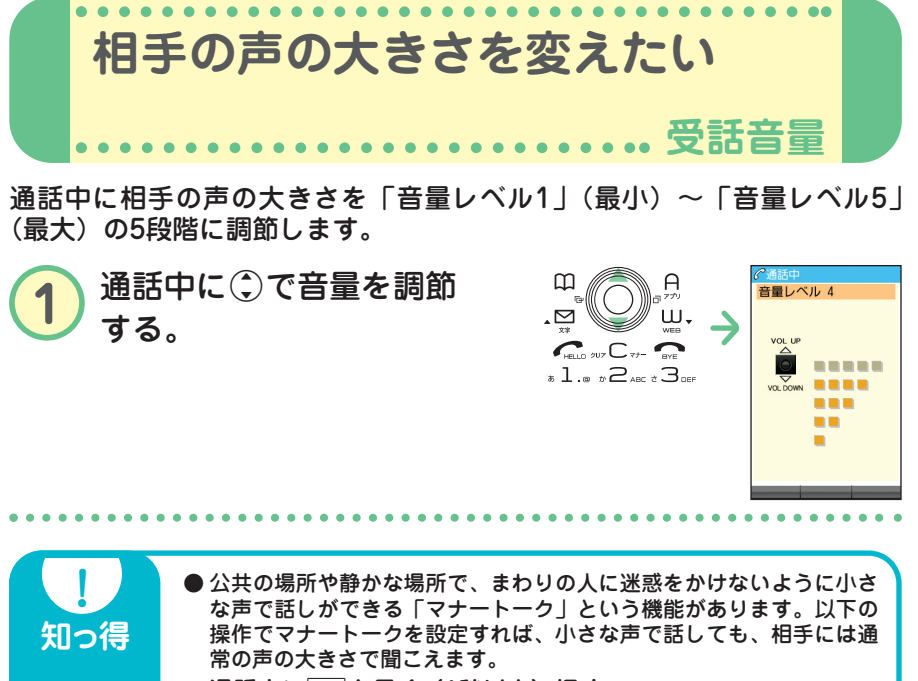

**通話中に**a**を長く(1秒以上)押す**

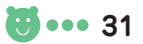

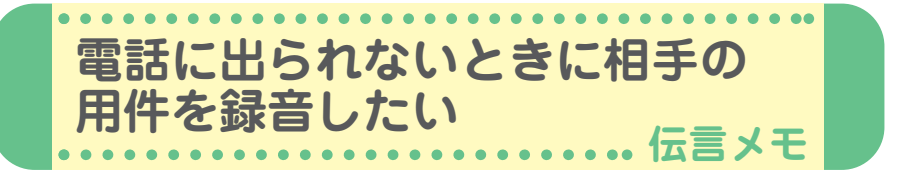

電話に出られないときに応答メッセージを流して、相手の伝言を録音する ことができます。録音時間は1件につき最大約30秒で、「音声メモ」・「安 全運転モード時に録音したメッセージ」と合わせて3件まで録音できます。 マナーモードの設定を解除(→30ページ)してから行ってください。

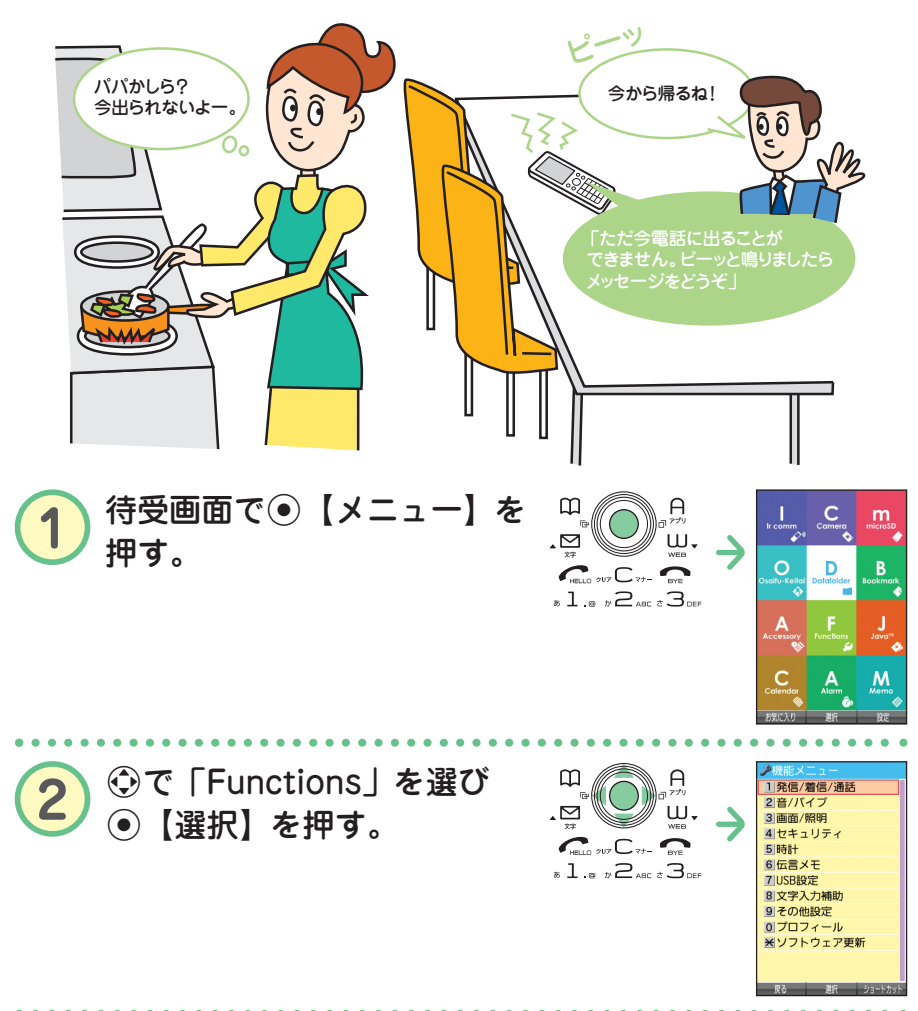

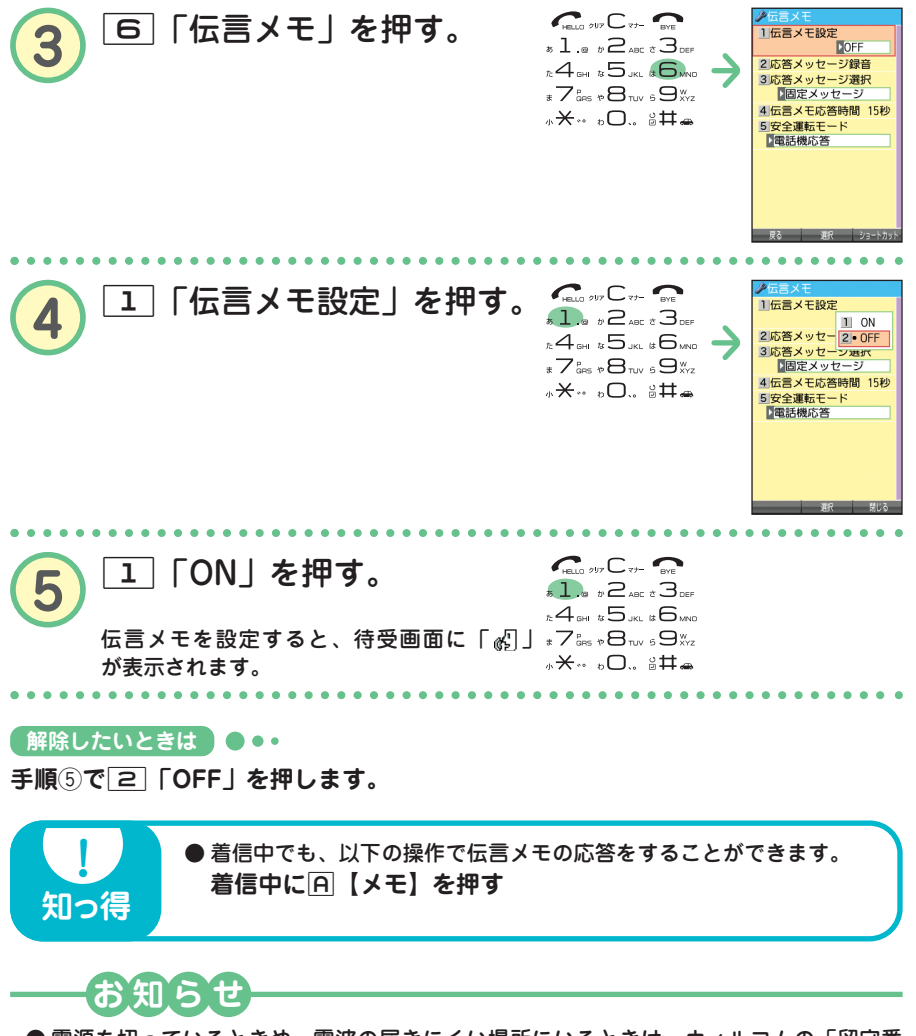

● 電源を切っているときや、電波の届きにくい場所にいるときは、ウィルコムの「留守番 電話サービス」をご利用ください。詳しくは、取扱説明書「留守番電話サービスについ て(お申し込み必要)」(→224ページ)をご参照ください。

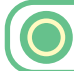

## **伝言メモを再生する**

伝言を録音すると、待受画面の「 。 (伝言メモアイコン)」の横に録音件 数(「『 』」、「 図」、「 図」)が表示されます。

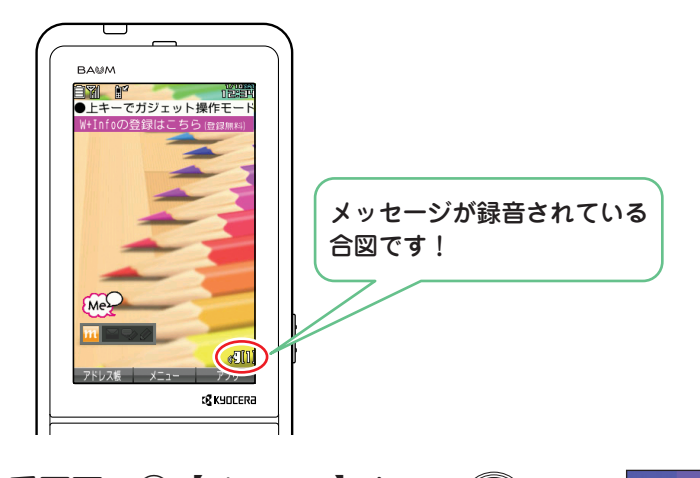

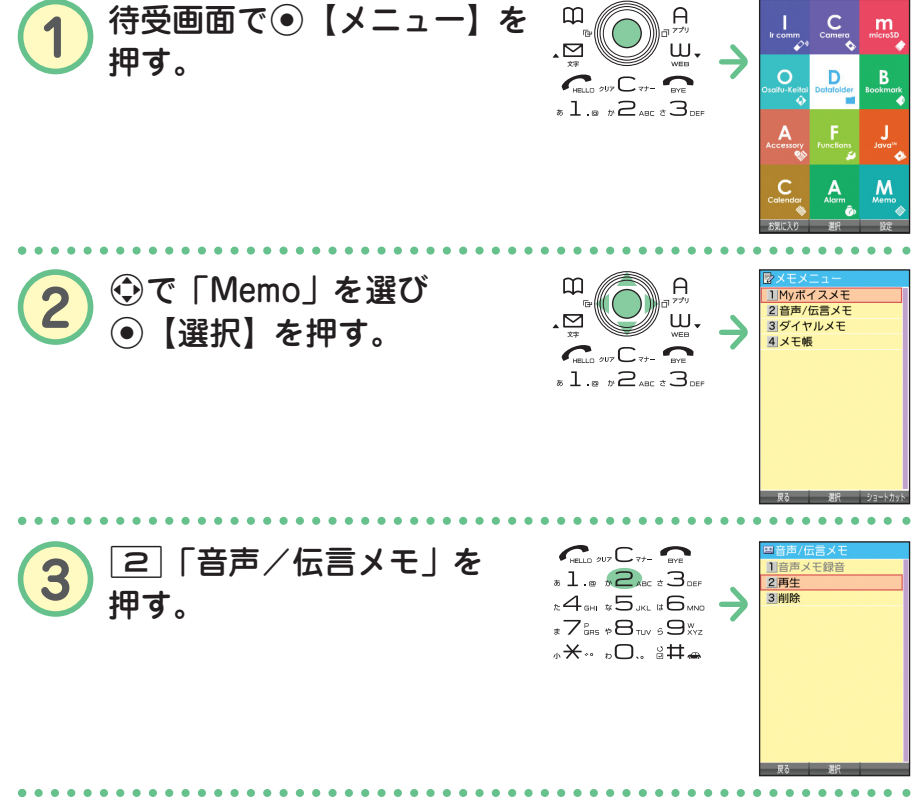

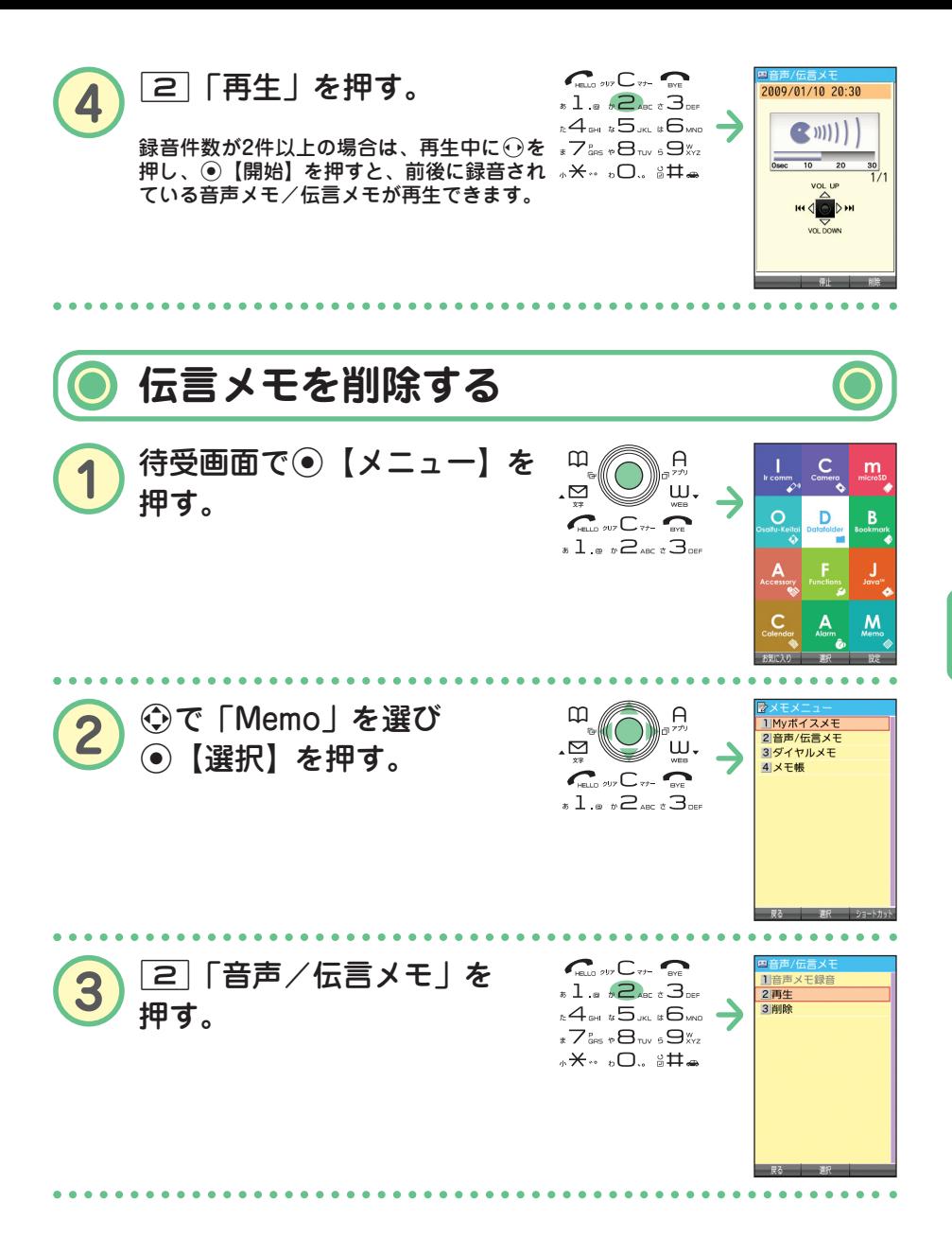

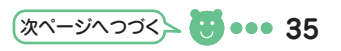

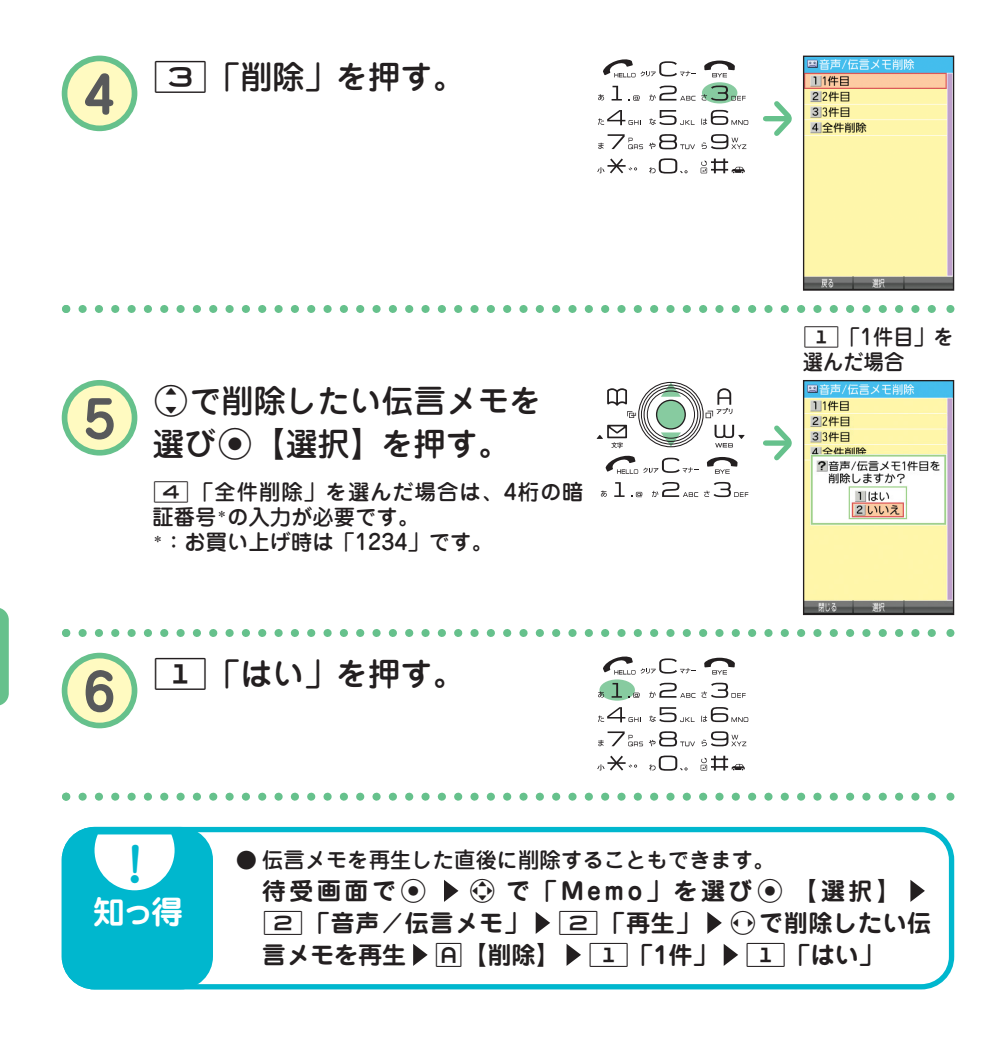

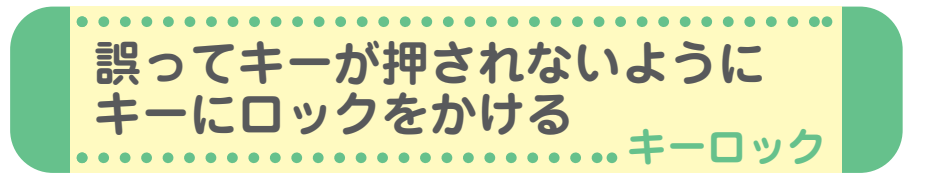

本機を鞄の中などに入れたときに、誤ってキーが押されないように、すべ てのキーにロックをかけることができます。

**1** (キーロックスイッチ)を下図のように上側に する。

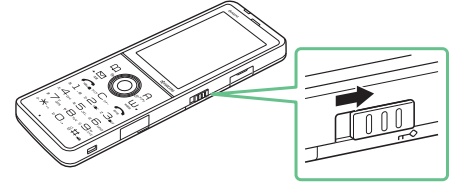

待受画面でキーロックを設定(キーロックスイッチを上側に)した場合、キーロッ ク中(キーロックがかかった状態)となります。

待受画面以外でキーロックを設定(キーロックスイッチを上側に)した場合、待受 画面に戻るまで、キーロックはかかりません。

キーロックを設定すると、ディスプレイに 以下のアイコンが表示されます。

・キーロック中 :「 」(ピンク) ・キーロック設定中:「『」(白)

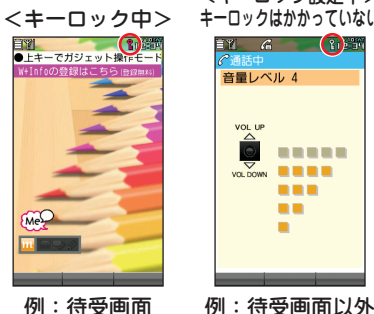

例:待受画面

<キーロック設定中> キーロックはかかっていない

**【解除したいときは】●●•** 

**(キーロックスイッチ)を下図のように下側にする**

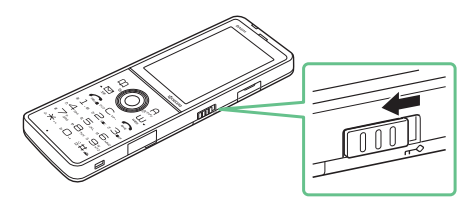

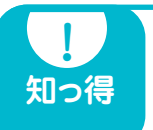

■ ● キーロック中でも、かかってきた電話を受けたり、着信中に着信音量<br> の調節をしたり、通話中に受話音量の調節をすることができます。 詳しくは、取扱説明書「キーロックをかける」(→29ページ)をご参 照ください。

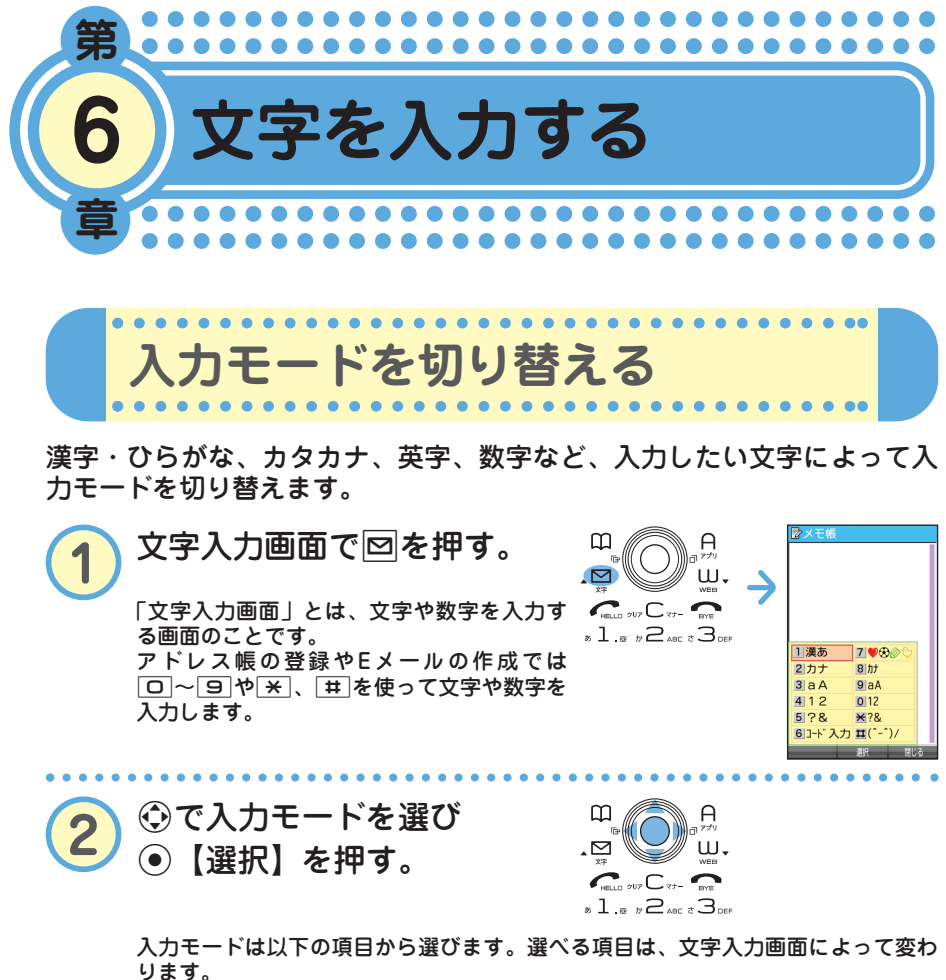

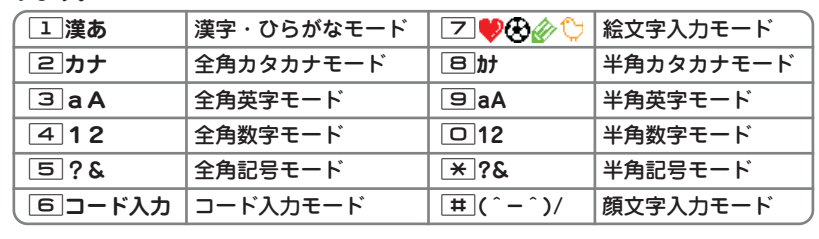

る

**38**

**入力モード キー 漢字・ひらがなモード カタカナモード 英字モード 数字モード (全角/半角) (全角/半角) (全角/半角)**  $\boxed{1}$  | あいうえおぁぃぅぇぉ | アイウエオァィゥェォ | .@ - :/;~1 | 1 2 かきくけこ カキクケコ abcABC2 2 3 さしすせそ サシスセソ defDEF3 3 **4 たちつてとっ タチツテトッ ghiGHI4 4** 5 なにぬねの ナニヌネノ jklJKL5 5 6 はひふへほ ハヒフヘホ mnoMNO6 6 **フ まみむめも マミムメモ parsPQRS7 7 7** 8 やゆよゃゅょ ヤユヨャュョ tuvTUV8 8 9 らりるれろ ラリルレロ wxyzWXYZ9 9 <u>□</u> わをんゎー(長音) 全角 半角 . , -\_ , ! ? 0<br>、。!? □ ワヲソヮー(長音) ワヲソー(長音) □ 0 、。!? , . !?  $\begin{array}{|c|c|c|}\hline \times&\times&\times\end{array}$  (濁点)゜(半濁点)<br>
大文字/小文字切り替え 切り替え  $\star$ 大文字/小文字切り替え |#| 文字が確定しているとき: 、」(改行) #

・文字が未確定のときにC または # を押すと逆順に表示されます。

**知っ得** 

**キーの文字割り当て表**

・英字モードの「~」(チルダ)は、全角英字モードの場合には「~」になります。

**● 以下の方法でも小文字を入力することができます。 「ゅ」を入力したいときは・・・ 8** を2回押し「ゆ」を入力▶ ※ ● 以下の操作でも文章を改行することができます。 **文字を入力する** B

**基本的な文字の入力のしかた**

キーに表示されている文字を入力することができます。

## ● 2 を押した場合 2を1回→2回→3回→4回→5回→6回・・・ か→き→く→け→こ→ か・・・ **漢字・ひらがなモード 全角/半角英字モード**

2を1回→2回→3回→4回→5回→6回→7回→8回・・・  $a \rightarrow b \rightarrow c \rightarrow A \rightarrow B \rightarrow C \rightarrow 2 \rightarrow a \cdot \cdot \cdot$ 

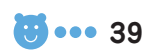

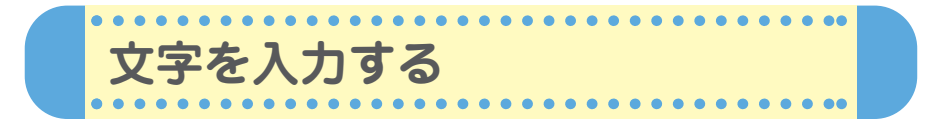

文字入力画面では、文字を入力するたびに、変換文字の候補を予測して表 示します(「予測変換」)。予測変換画面の表示は2種類あります。

例:アドレス帳の名前入力画面 例:メールの本文入力画面

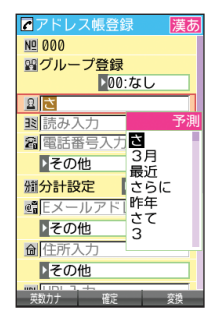

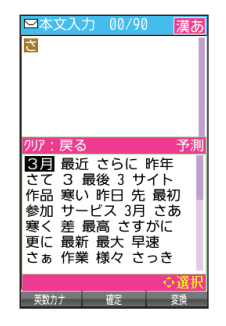

**名前を入力する**

**例:「京セラ翔」と入力します。** ●「きょうせら」を入力して「京セラ」に変換する(予測変換) **「入力モードを切り替える」(→38ページ)の手順①**~2 を参照し、「1」「漢あ」(漢字・ひらがなモード)にす る。 き:<mark>2</mark> を2回押す。<br>ょ:日 を6回押す。 m  $\bigcap$ きょうせら ш. - ⊠ 日 を6回押す。  $C_{\text{HUD}} \sim C_{\text{V}}$ う: 1 を3回押す。

> せ: 3 を4回押す。 ら:9を1回押す。 Lを押す。

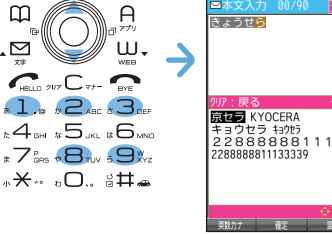

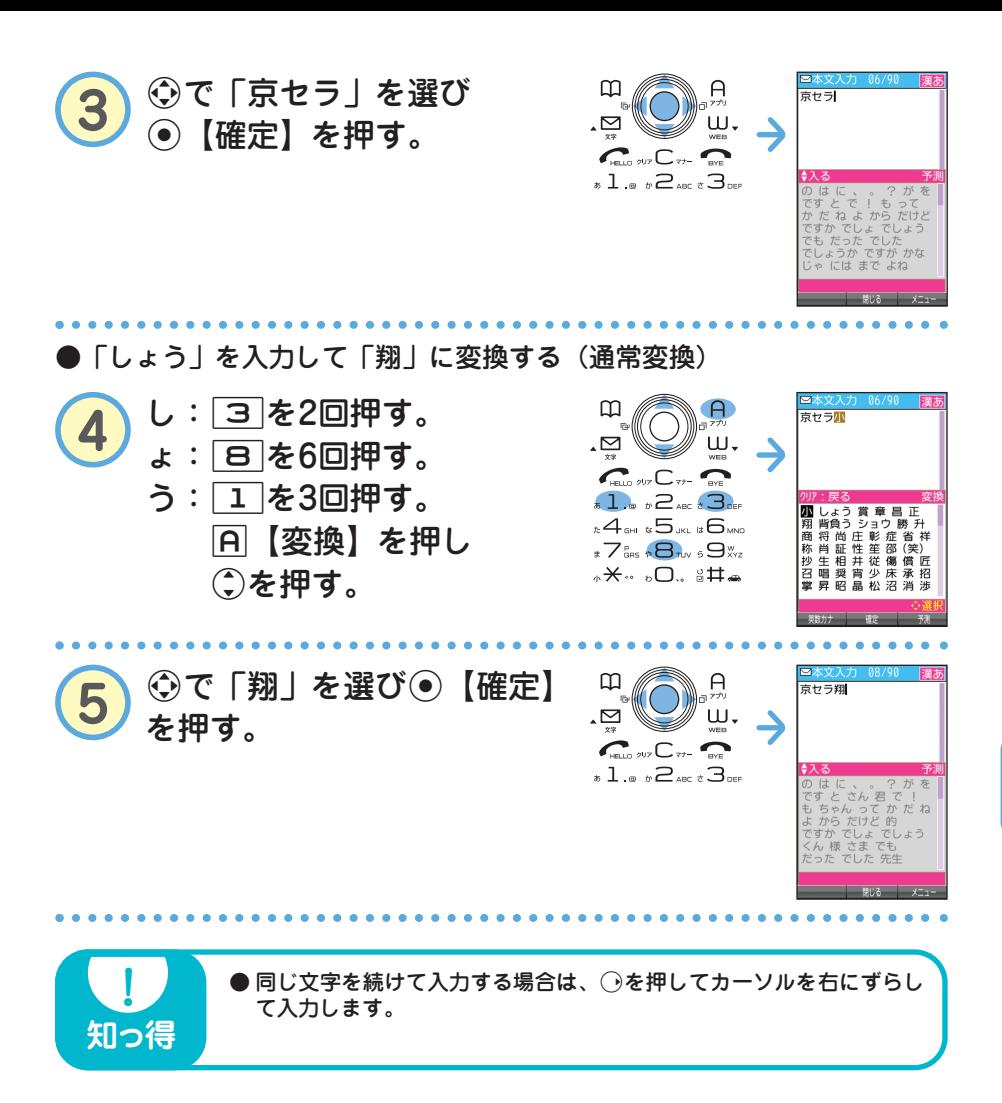

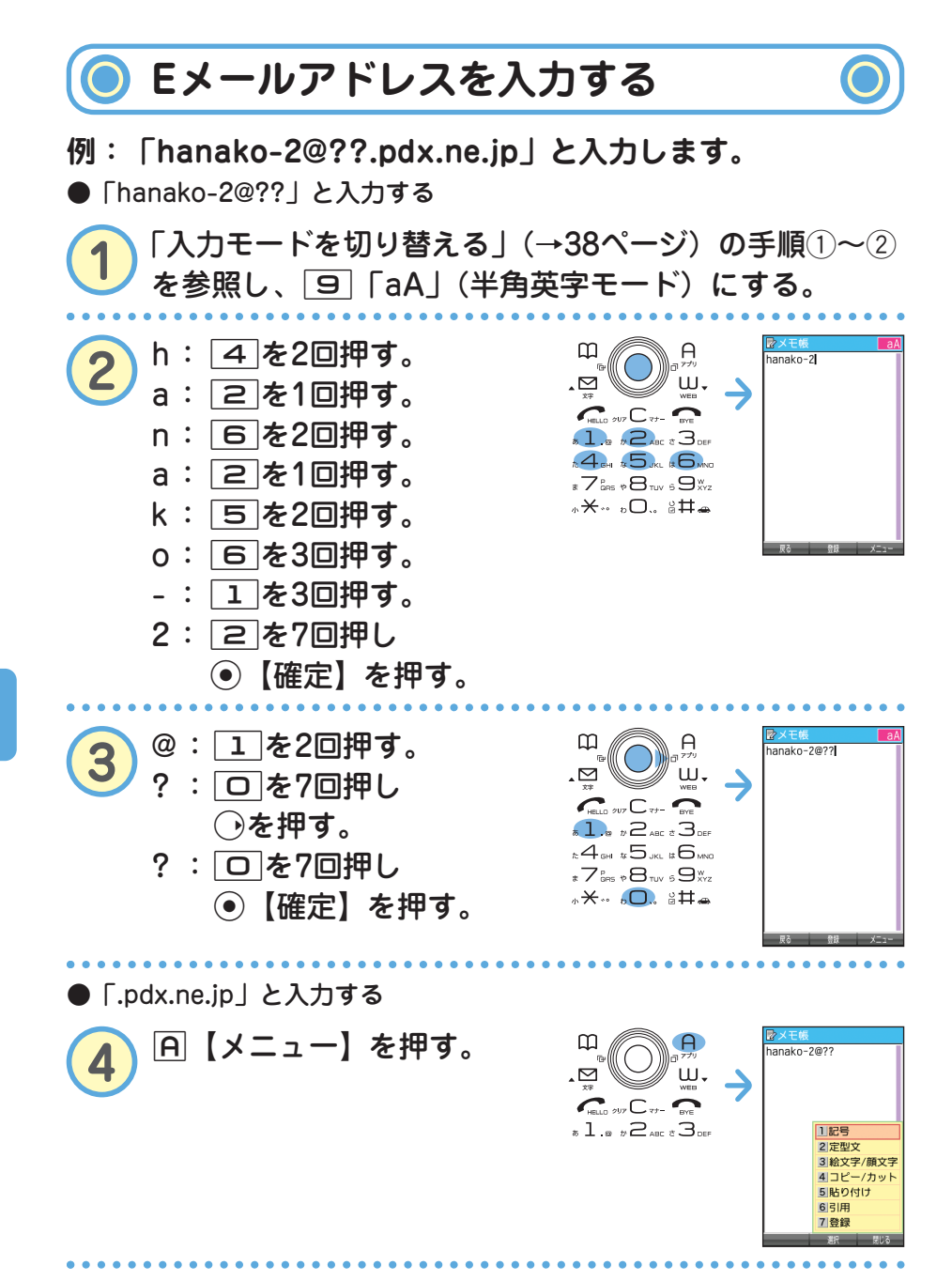

る

**42** ••• **E** 

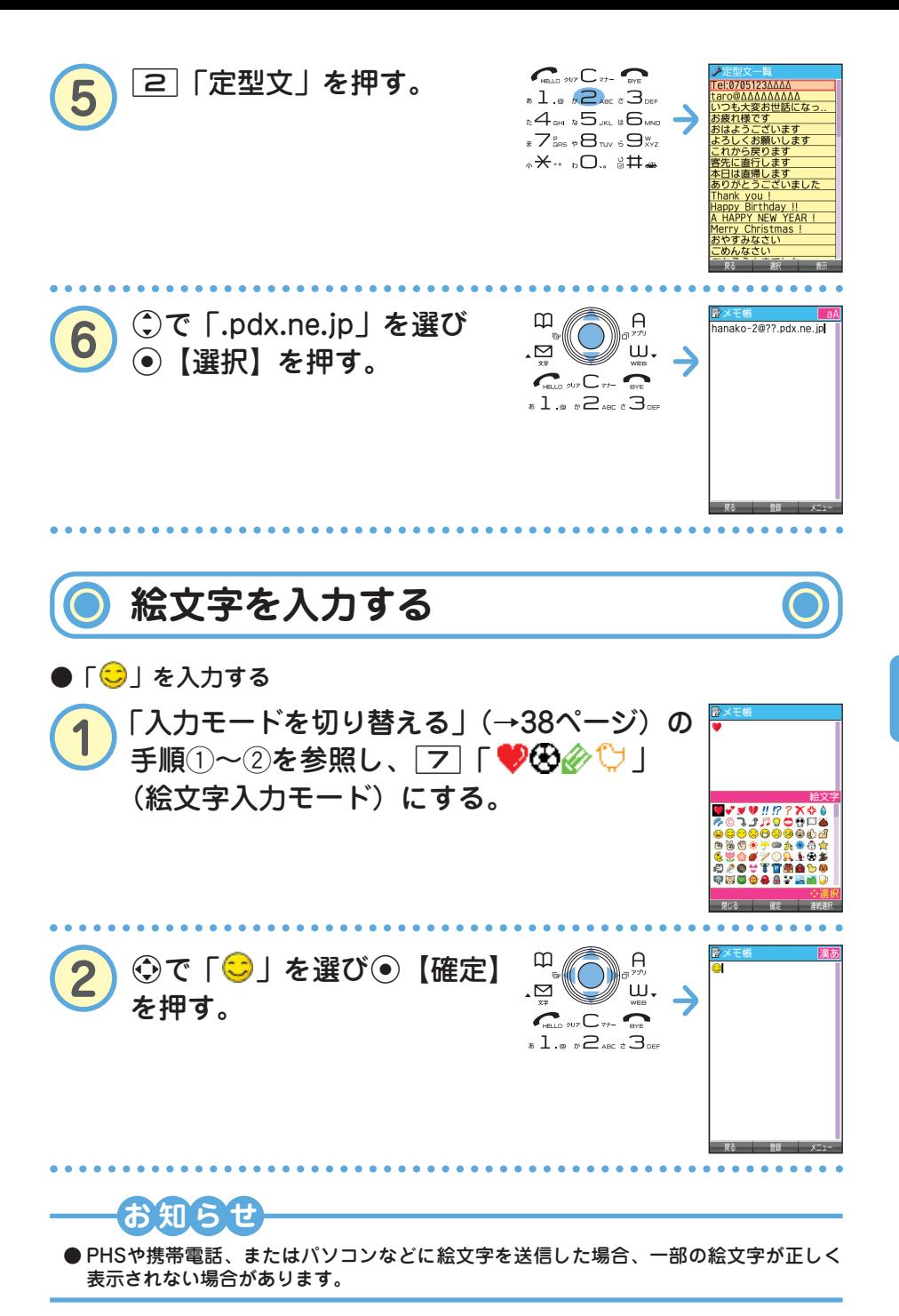

● 文 字 を 入 力 す る

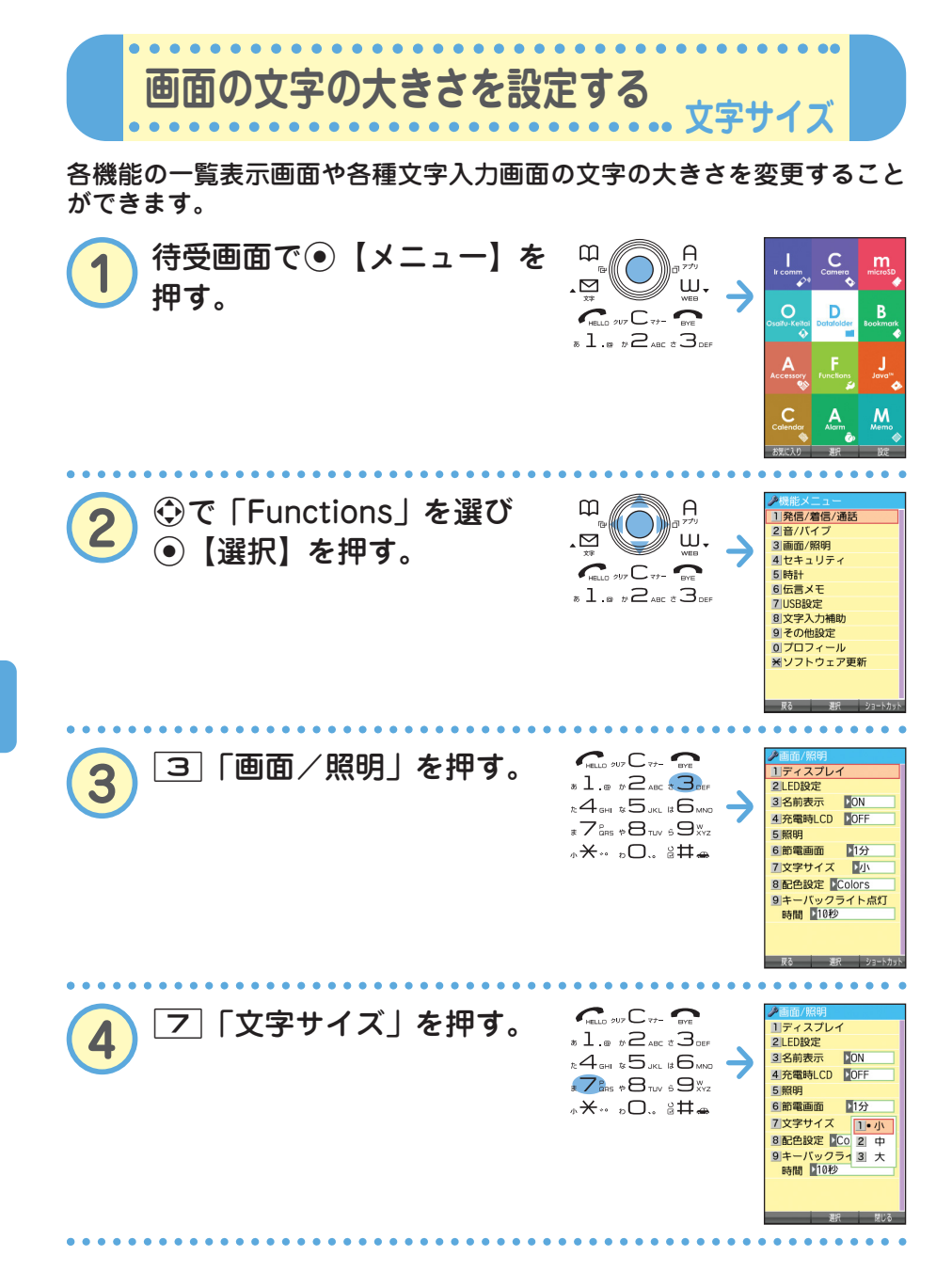

る

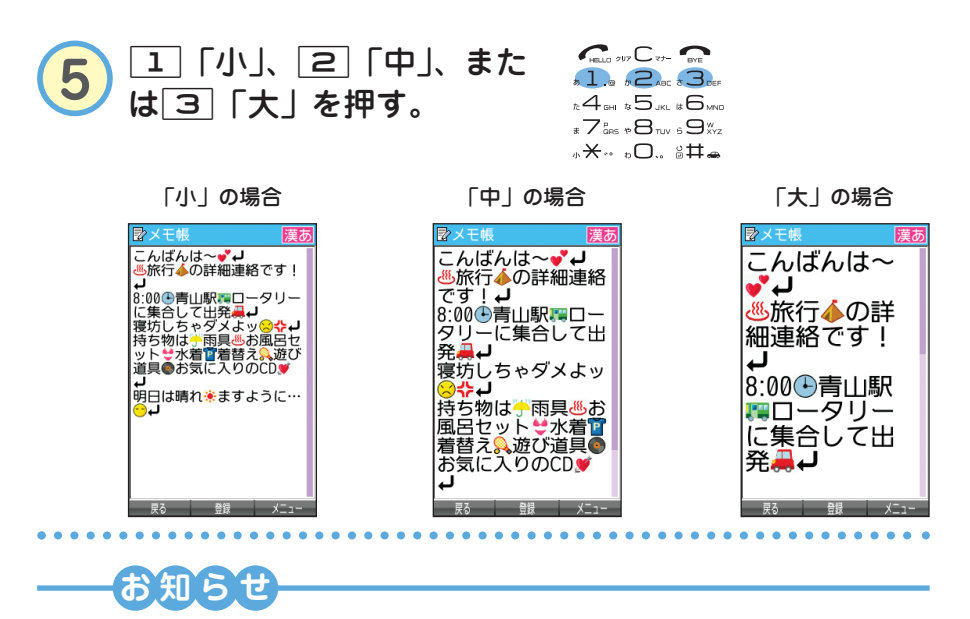

● Eメール/ライトメールを表示する文字の大きさを設定したい場合は、取扱説明書「受 信/送信/未送信メール詳細画面のメニューを使う」(→76ページ)をご参照ください。

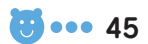

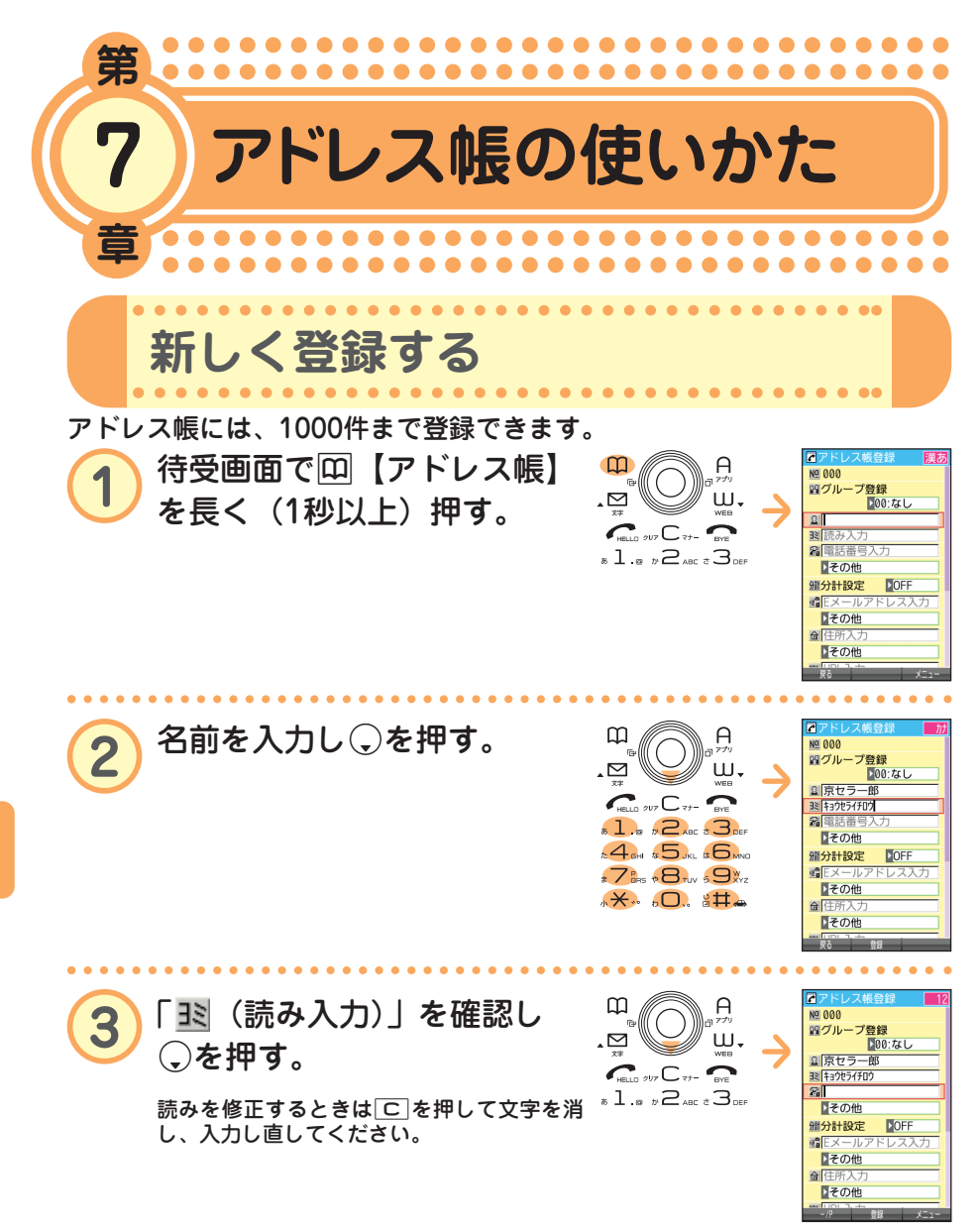

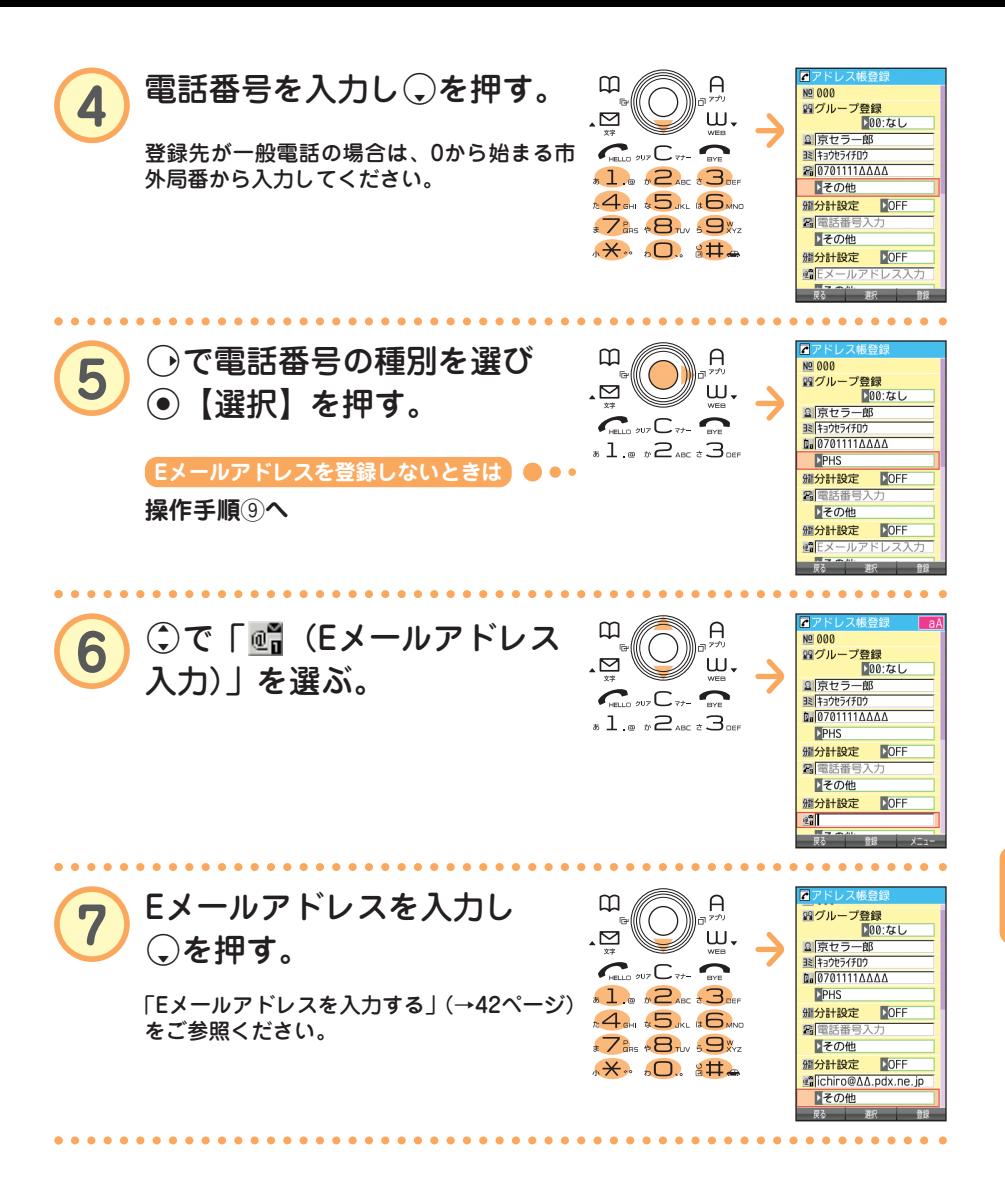

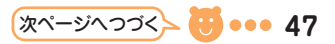

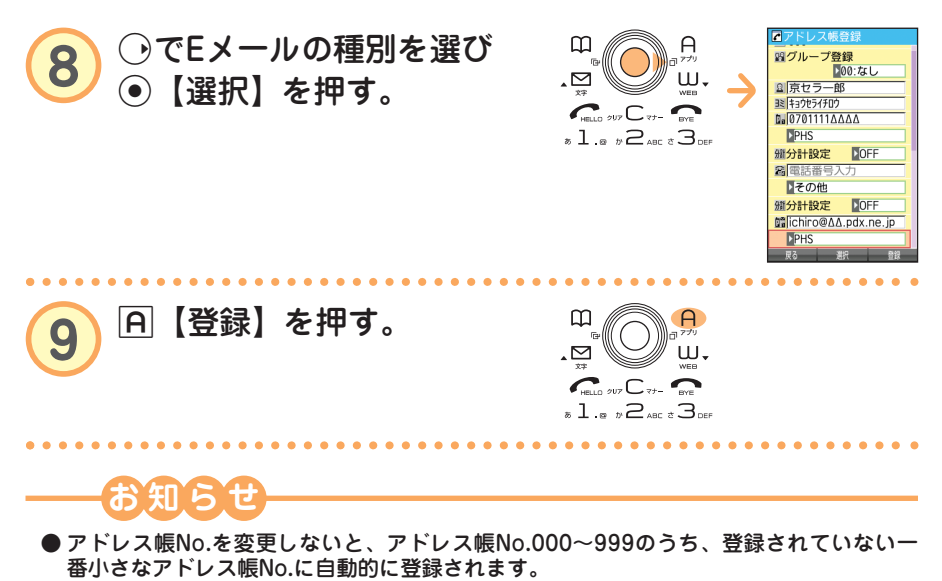

● アドレス帳は、1件につき電話番号とEメールアドレスをそれぞれ3件まで登録できます。 ● アドレス帳には、電話番号やEメールアドレス以外にもURL、誕生日、趣味や画像などを 登録できる項目があります。詳しくは、取扱説明書「アドレス帳の使いかた」(→48ペー ジ)をご参照ください。

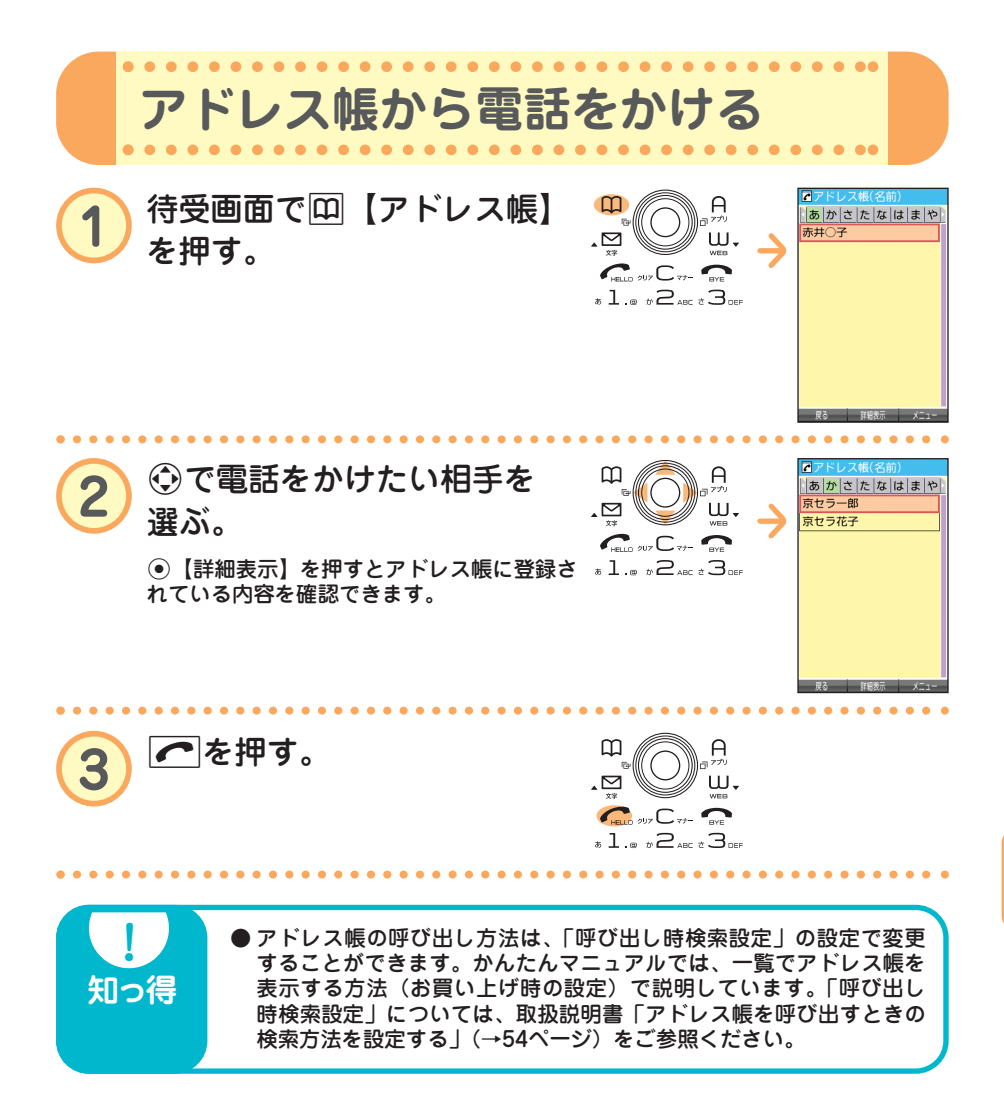

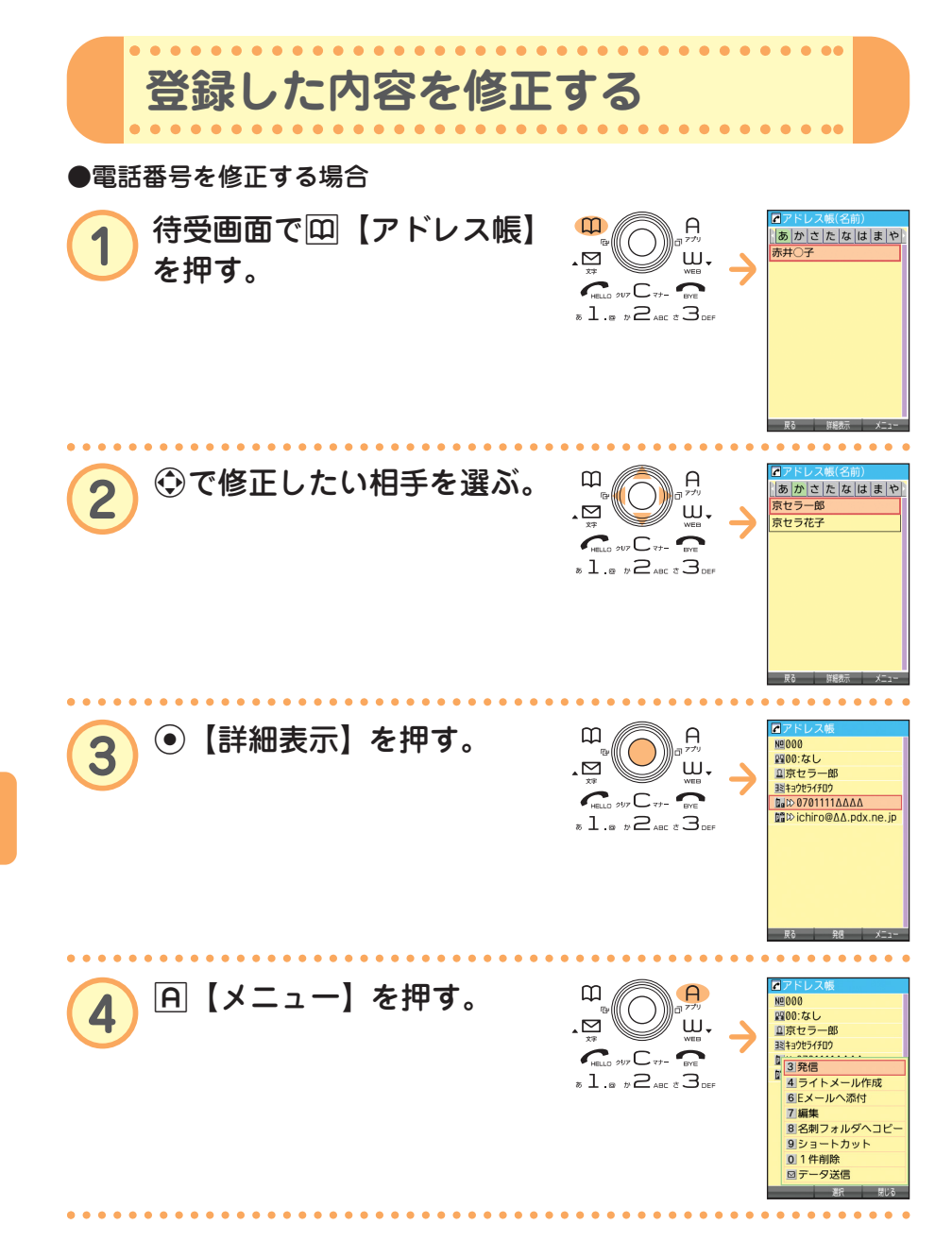

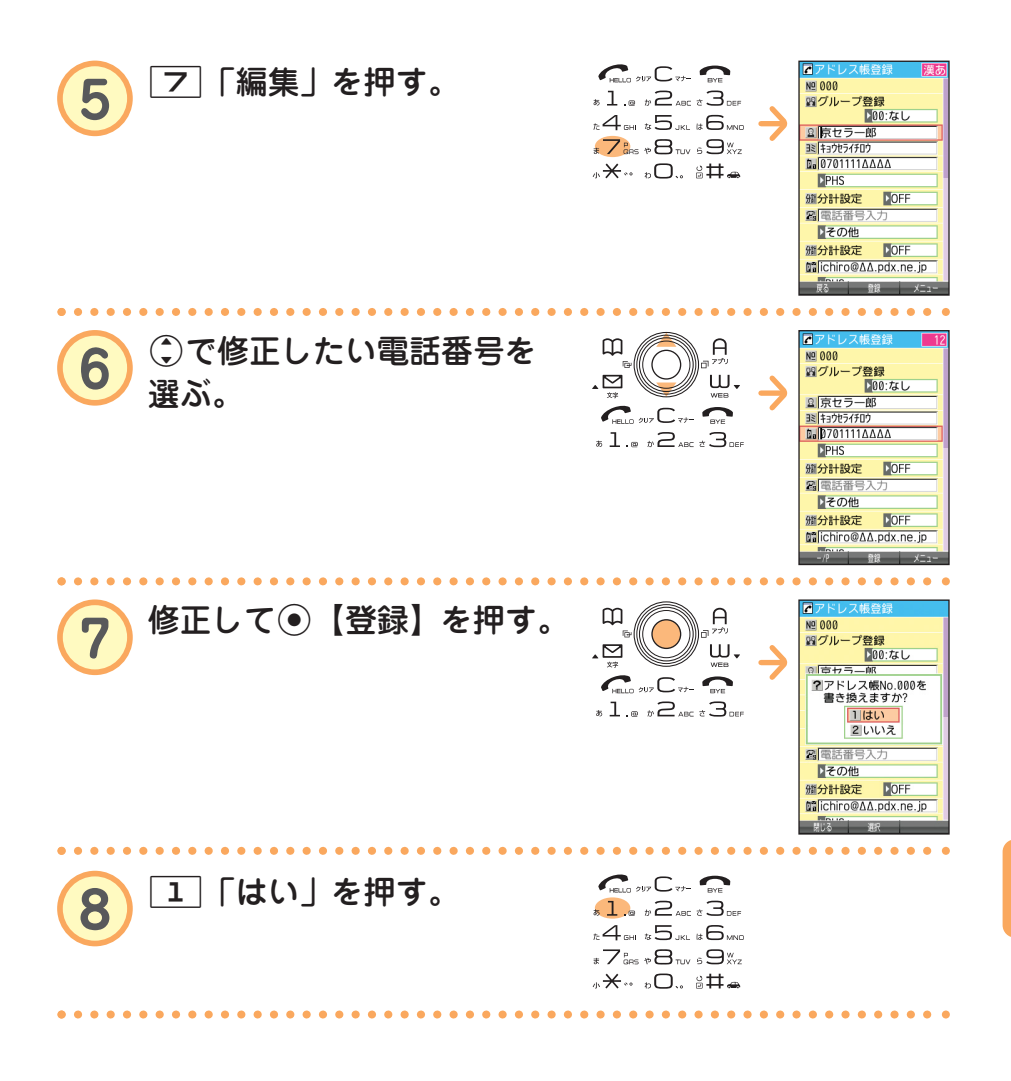

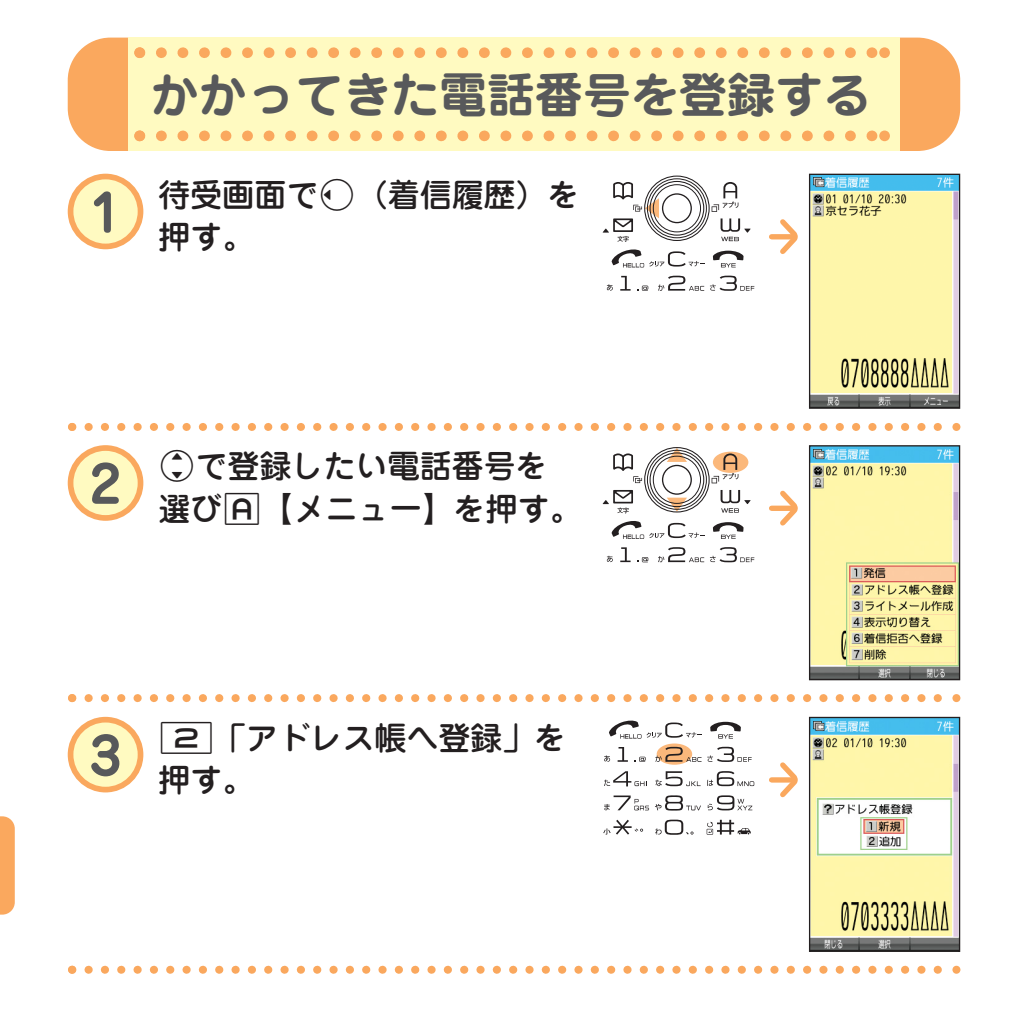

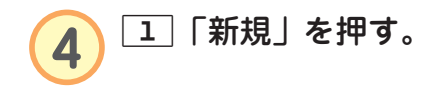

l

 $\sum_{m=0}^{\infty}$  our  $C_{m}$  or  $\overline{\bullet}$  1  $\overline{\bullet}$   $\overline{\bullet}$   $\overline{\bullet}$  are  $\overline{\bullet}$  3 def  $\begin{array}{c}\n\hline\n\end{array}\n\begin{array}{c}\n\hline\n\end{array}\n\begin{array}{c}\n\hline\n\end{array}\n\begin{array}{c}\n\hline\n\end{array}\n\begin{array}{c}\n\hline\n\end{array}\n\begin{array}{c}\n\hline\n\end{array}\n\begin{array}{c}\n\hline\n\end{array}\n\begin{array}{c}\n\hline\n\end{array}\n\begin{array}{c}\n\hline\n\end{array}\n\begin{array}{c}\n\hline\n\end{array}\n\begin{array}{c}\n\hline\n\end{array}\n\begin{array}{c}\n\hline\n\end{array}\n\begin{array$ **\*\*\* 。○.** 。##

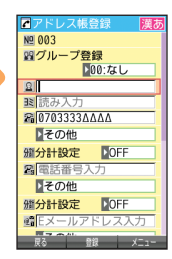

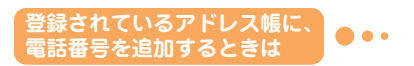

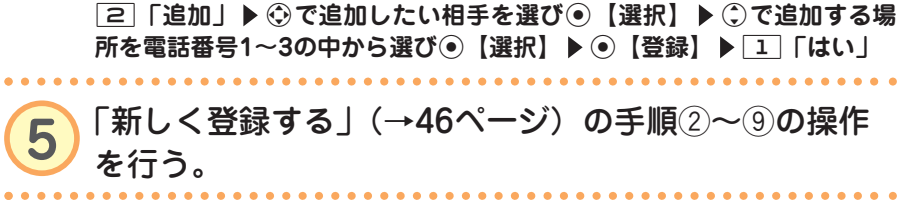